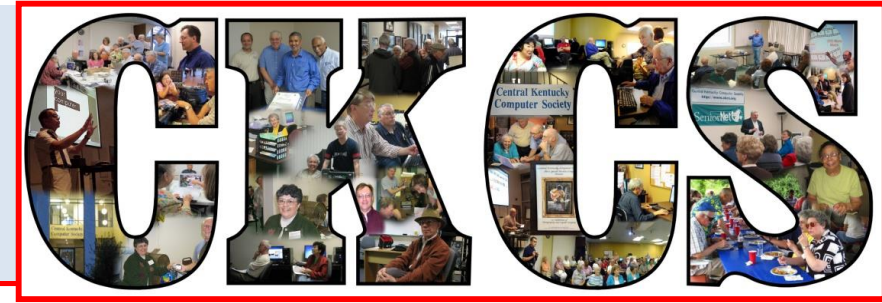

# **Central Kentucky Computer Society**

**CKCS Resource Center, 160 Moore Drive, Suite 107, Lexington, Kentucky, 40503 (859) 373-1000 www.ckcs.org**

**September 2015… © Central Kentucky Computer Society Inc. Vol. 23 No. 9**

# <span id="page-0-0"></span>**Next Tech Night features home technology with Barney Miller**

Remember the time when the only thing you needed to decide was whether you wanted a black and white TV or a color TV? Later it became a decision about the size of the TV and whether you wanted it in a cabinet or not. Then... technology went wild. Flat screen TV's, USB and HDMI ports, smart TV's, 4K and UHD and SUHD TV's It's overwhelming. Choices for playing your music aren't that

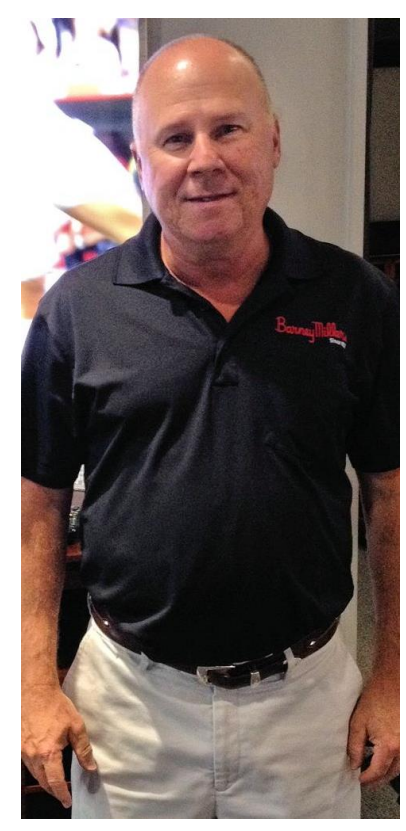

simple any more, either. There is music streaming via computers, Sonos and Hi Res, to mention a few. These are the topics that Barney Miller and Donny Allan will be covering in their presentation during Tech Night on September 14 at 7 p.m.

Anyone who has been in Lexington knows the name "Barney Miller's" on Main Street. It began in 1922, and moved to it's current location in 1939. Today, Barney Miller's, Inc. is a leader in the state for design, programming, installation and service of electronic systems for both home and business, carrying the leading brands in the industry from control systems, music, video, networking and automation. Barney, the third generation owner, has been President of Barney Miller's Inc. since 1983. He has literally grown up in the electronics industry, staying in touch with new technologies along the way.

In addition to the above topics he and Donny will be covering control systems for the home, Dolby Atmos, home networks and remote reboot products like Bluebolt.

Come ready to learn the cutting edge technology and to ask questions on all these topics. Bring a friend and get a free month added to your membership. Get a new member to join and get a workshop of your choice for free. See the workshop schedule in this newsletter. **CKCS** 

## See what is in your newsletter this month

### **Click on your topic of interest**

## **Contents**

<span id="page-1-0"></span>urn to contents page

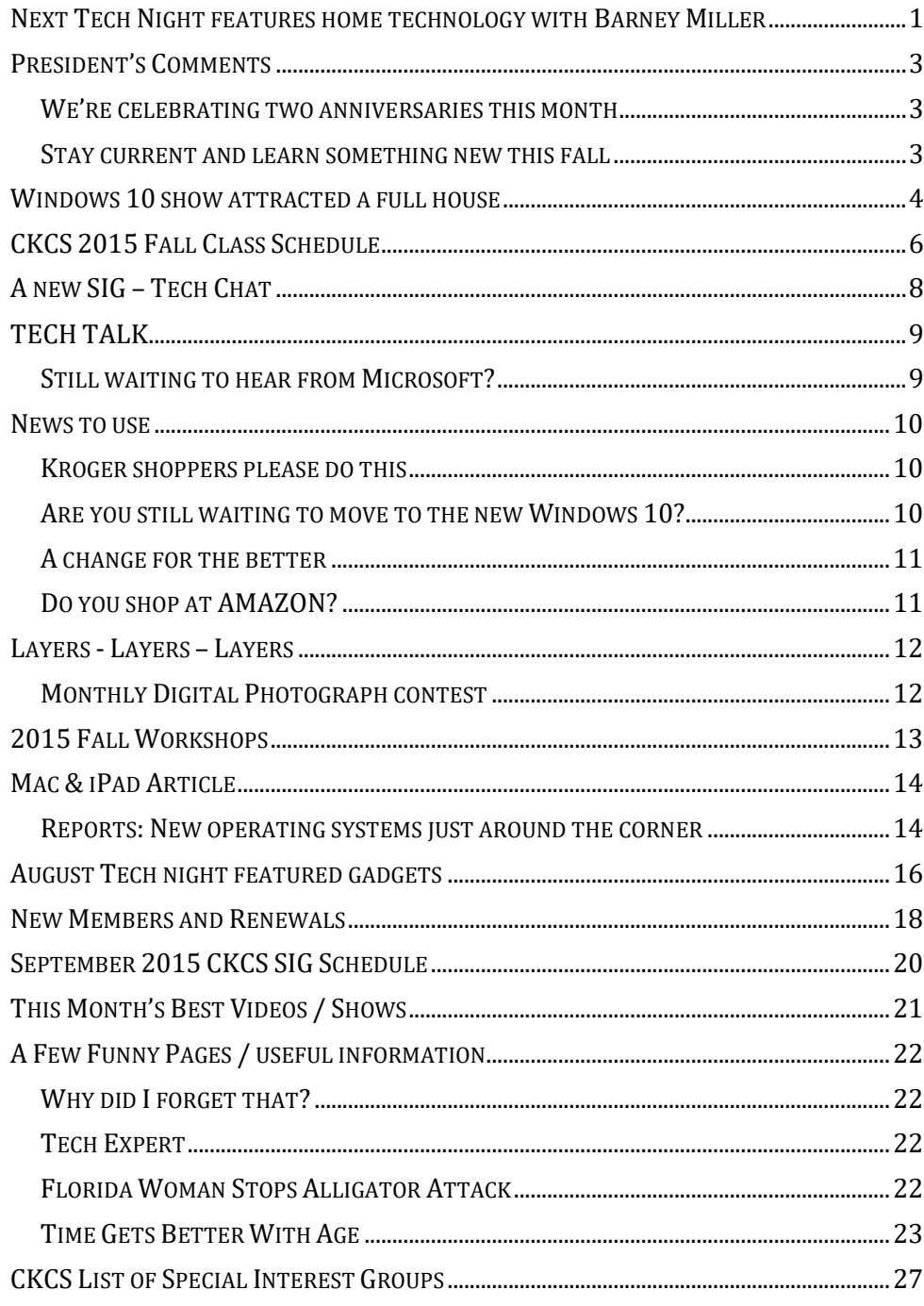

#### **Central Kentucky Computer Society** Incorporated

CKCS Resource Center 160 Moore Drive Suite 107 Lexington. Kentucky 40503 (859)-373-1000

#### **OFFICERS** *Tenure end June 30, 2016*

President: Brooke Thomas Vice-President: Joe Dietz Secretary: Larry Trivette Treasurer: Jim McCormick

#### **DIRECTORS**

*Tenure end June 30, 2017* Bob Brown Janet Cartmell Sterling DuVall Larry Mitchum Eugene Potter

*Tenure end June 30, 2016* Boone Baldwin Jan Landers-Lyman Darlene Mosley Ben Rice Mike Seiler

Webmaster B. Brown & W. Curtis Office coordinator Jan Landers-Lyman Office supervisors Bill Alverson. Bob Brown. Wendell Curtis. Kathy Davis Maria Han Jan Landers-Lyman, Mike Seiler, Julia Steanson. Brooke Thomas. Larry Trivette. Dottie Vanwinkle, Alternate supervisors Lilly Crawley. Dwight Auvenshine. Jenny Brown. Nancy Bowling. Joe Dietz. Debbi Giannini Gayle Greer. Marci Miller. John Plumlee. Helen Pope. Eugene Potter. Calendar Wendell Curtis Mail Chimp Mgr Larry Mitchum Refreshment Center Jim Hughes<br>Newsletter Editor Jerry Heaton Newsletter Editor<br>Proofreaders Tom Douglas Bob Flynn Frankie Harvener Carl Peter Mike Seiler Submit items for publication to: [newsletter@ckcs.org](mailto:newsletter@ckcs.org)

# <span id="page-2-0"></span>**President's Comments**

**By Brooke Thomas [president@ckcs.org](mailto:president@ckcs.org)**

## <span id="page-2-1"></span>**We're celebrating two anniversaries this month**

**The first anniversary is on September 1.** It was 13 years ago that we moved into our office space at 160 Moore Drive. Since then the space we occupy and equipment we use have regularly been improved. A few years ago, through a major renovation, member volunteers deep-cleaned and painted our office space and additionally refurbished our rest rooms. Our computers and monitors have all been replaced and upgraded, we acquired a flat screen smart TV, and installed the Systematic Art Gallery to

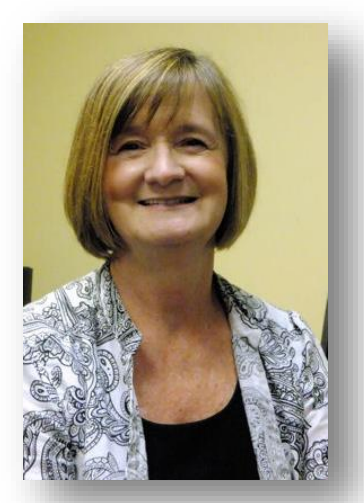

display prize winning photos. Nowadays we even broadcast some of our SIGs over the Internet. Much progress has been made in just the last thirteen years.

**The second anniversary is on September 4**. On that date we begin our 31st anniversary since CKCS was organized in 1984. Some community movers and shakers had the foresight to see the need for an organization like CKCS and bought that idea to fruition. How all that occurred is part of our history and is an interesting story available at this link. [http://www.ckcs.org/ckcs\\_history.pdf](http://www.ckcs.org/ckcs_history.pdf) .

We appreciate each of our members and thank everyone for your continued support!

## <span id="page-2-2"></span>**Stay current and learn something new this fall**

It's September and time to get back in school...or in our case, take some classes to learn something new.

Whether it's staying current with technology or learning a new program or skill, it's a good time to enroll in a class or a workshop. The classes generally run once a week for six weeks and the workshops are a one day deal for 2 to 3 hours.

Our photography classes are as abundant as our computer classes. If you don't want to invest in expensive software, take Joe Dietz's three-hour *FastStone Workshop* and learn how to straighten, crop and enhance your photos. You will also learn how to make a slide show with music and a contact sheet. If you've always wanted to learn about PhotoShop Elements, Anne Campbell's 3 hour workshop, *Quick and Easy Ways to Enhance Your Photos*, would be the ticket. If you really want more sophisticated skills in fixing your pictures, take the six week class, *Beginning Digital Imaging with PaintShop Pro*. In this class you will learn how to scan your old photos and slides, lighten and restore the color in old photos, fix red eye, lighten and darken photos and many more tools to fix your photos.

Unfortunately, by the time you are reading this newsletter the Windows 10 class is full. But you can get on the waiting list to get into the next class Mike Seiler teaches – if you are interested just call and get your name on the list. But don't rule out the other computer classes that will help you with your

computer skills like *Beginning Computer Basics* (which you really need before the Windows 10 class), *Managing Your Files* and *Word*.

If you want to feel like you know what you are doing on Facebook, sign up for the 2.5-hour workshop on *Beginning Facebook.* If you want to take better photographs with your camera, join the camera buffs and take *Improve your Camera Skills*. Maybe you want to get more out of your iPhone or iPad, then take the *Beginning iPhone* or *Beginning iPad class*.

There is so much offered this Fall that it will be hard to fit it all in. Check out all the information in this Newsletter and at our Website at [www.ckcs.org.](http://www.ckcs.org/) **CKCS**

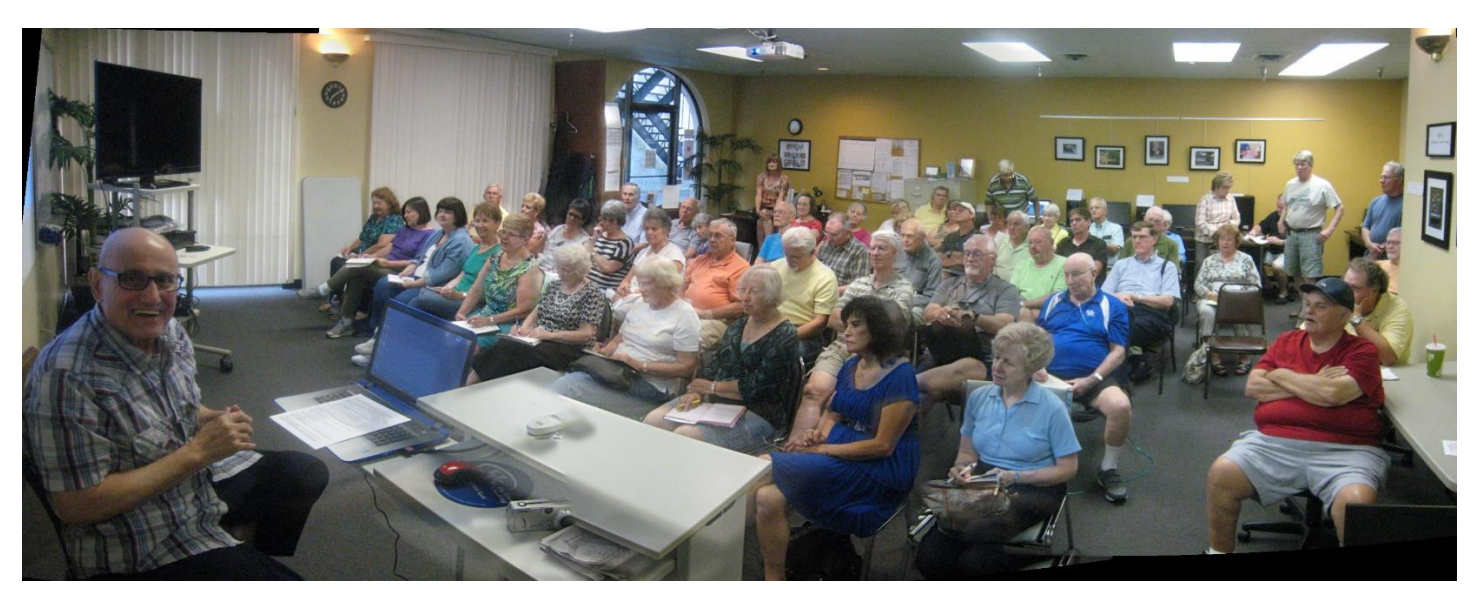

# <span id="page-3-0"></span>**Windows 10 show attracted a full house**

On August 11, a few days after Microsoft introduced the new Windows 10 operating system, Joe Isaac was ready with a complete presentation of his favorite features of the new product. A show of hands indicated that about 20 had already been able to download the new OS which had been advertised for months, almost as the best new thing since sliced bread.

Microsoft had been rolling out the new product to Windows users free in controlled waves, not to overload the Internet with downloads. The upgrade is free for the first year for those with Windows 7 or 8 -- other versions requires a purchase.

This may have been the first time in years at CKCS that there were more in attendance than there were chairs. Some had to sit on desktops. In the past, when anticipating a big crowd, we have moved to a larger facility, such as the Kentucky Education Television's meeting room or a UK facility.

Joe entertained the crowd by asking several questions of "Cortana" a new "personal assistant" built into Windows 10. He also introduced EDGE, Microsoft's new extra fast Internet browser along with other features of 10. Be sure to read Joe Isaac's column elsewhere in this issue. . **CKCS**

# **Supporting CKCS for more than 25 Years!**

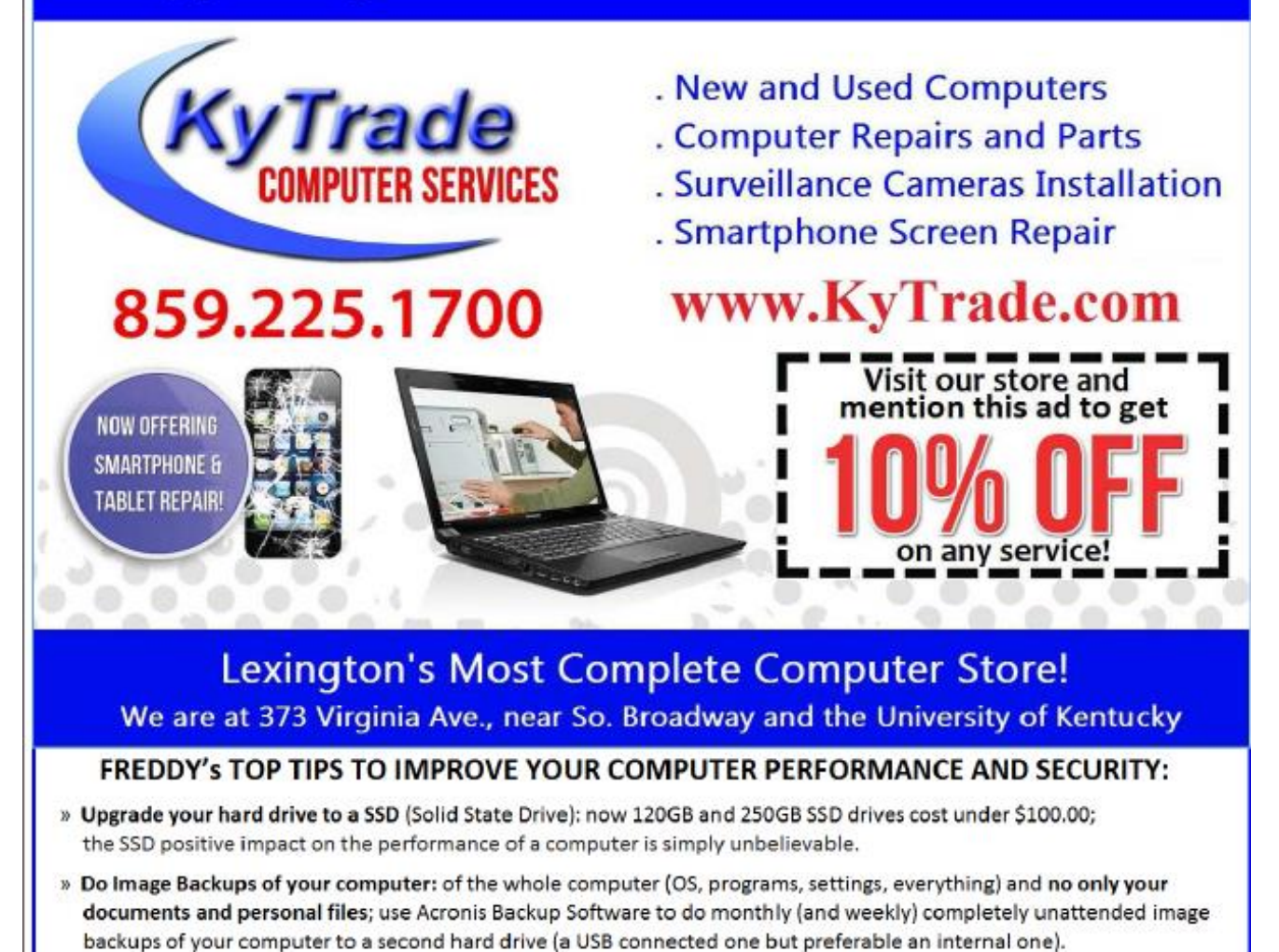

- » Use MalwareBytes software to protect against malware: and better yet use the Premium version (only \$15 per computer per year);
- » Windows 10 is GOOD and free (for existing Windows 7 and Windows 8 computers)! Welcome back to the Windows 7 like interface that most everybody feel at home with. Please be also aware that Windows 10 expand the amount of information obtained by Microsoft from your computer usage (more on it can be read at many places online including http://www.polygon.com/2015/7/31/9075531/windows-10-privacy-how-to).
- » Make sure that you are visiting the website that you really want to visit; there are many misleading sites that try to trick you into believing that they are the intended legit site ... but they are not! Be careful with the spelling of the name of a site; be careful with the first "findings" of the search engines; most times they are no findings but (many times deceptive) advertising.
- » If somebody call you about the "problems of your computer" simply hang off; they are not legitimate people so do not even waste your time even threatening them.

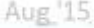

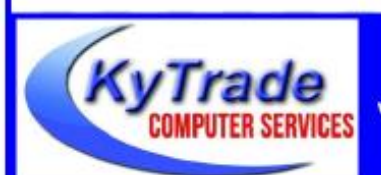

## Lexington's Most Complete Computer Store!

We are at 373 Virginia Ave., near So. Broadway and the University of Kentucky

859.225.1700

www.KyTrade.com

**KyTrade IS A CORPORATE PARTNER OF CKCS**

# **CKCS 2015 Fall Class Schedule**

### <span id="page-5-0"></span>**Word Processing**

Monday Morning (10 a.m. to noon) Sept. 28, Oct. 5,12,19,26,Nov.2

### **Photography: Improving your Camera Skills\***

Monday Afternoon (1 p.m. to 3 p.m.) Sept.21,28,Oct.5,12,19,26, Nov. 2

### **Windows 10**

Monday afternoon (1 p.m. to 3 p.m.) Oct. 12,19,26, Nov. 2,9,16

### **PaintShop Pro Beginning Digital Imaging**

Tuesday Morning (10 a.m. to noon) Sept. 29, Oct. 6,13,20,27, Nov. 3

## **Computer Basics (Windows 7)**

Thursday morning (10 a.m. to noon) Oct. 1,8,22,29, Nov. 5,12

### **File Management** (cost: \$40.00)

Thursday afternoon (1 p.m. to 3 p.m.) Oct. 1,8,22,29

### **PaintShop Pro Advanced Digital Imaging/ Independent Work (Two classes)**

Tuesday afternoon (1 p.m. to 3 p.m.) Sept. 29, Oct. 6,13,20,27, Nov. 3 **&** Wednesday morning (10 am to noon) Sept. 30, Oct. 7,14,21,28, Nov. 4

### **Beginning iPad\***

Wednesday morning (10 a.m. to noon) Sept. 30, Oct. 7,14,21,28, Nov. 4

## **Beginning iPhone\***

Wednesday afternoon (1 p.m. to 3 p.m.) Sept. 30, Oct. 7,14,21,28, Nov. 4

# **Course Descriptions**

**Word Processing...** Learn the basics of Microsoft's Word: Basic document creation including indenting, fonts, type sizes, columns, text editing, printing and much more will be demonstrated with hands-on exercises.

**Photography: Improving your Camera Skills\*... …** Each photographer has a level of comfort when photographing. This class will help you achieve greater comfort, confidence and knowledge about photography. Whether a beginner or advanced photographer, this class will move you up a step or two or more, as we explore photography. Our hands-on teaching includes working with you in a group and assisting you as you need, on a oneto-one basis.

**Windows 10…**Learn how to navigate in Microsoft's new operating system, add new apps as well as use them. Anyone taking this class should have a prior working knowledge of a Windows operating system.

**PaintShop Pro Beginning Digital Imaging** … Students learn how to fix up their pictures using Corel's Paint Shop Pro. You will learn the tools used to crop, lighten/darken a picture, fix red eye, clone part of a picture out, add text and tips on how to scan old pictures and slides and lots more.

**Computer Basics (Windows 7)…** Learn the fundamentals of using a Windows 7 computer. Learn to use various aspects of the Microsoft Word Processing program, including manipulating text and inserting graphics into a document. Basic filing, basic file management, and how to use a thumb drive are introduced. The final class of this course deals with the basics of email and use of the Internet.

**File Management...**Have you ever saved a file on your computer only to find out later that you could not remember where you put it and could not find it after searching for it? Then this class is designed for you. We will give you a deeper understanding of how to organize your documents and photos so that they are easier to retrieve. We will also assist you in organizing your own computer files. Flash drive required.

**PaintShop Pro Advanced Digital Imaging ...** Students will build on tools they learned in the beginning class. They will also learn how to use layers, create collages, restore old photos, straighten images, perspective correction and lots more.

**PaintShop Pro Digital Imaging Independent Work…** Students bring projects that they want to work on with guidance and assistance from the instructors. Students may be working on their pictures, restoring old photographs, working with templates, making brochures and business cards or other projects.

**PaintShop Pro Advanced Digital Imaging** and the **Independent Work** classes will be combined as space permits.

**Beginning iPad<sup>\*</sup>...** This course will introduce you to the layout of this wonderful iOS device, teach you how to navigate around the tablet and familiarize you with each of the preinstalled applications.

**Beginning iPhone\*...** Learn how to use the Apple iPhone. Beginning with basic features: receiving and making calls, adding entries to your contacts list, receiving and sending text messages, reading your email, taking photos and more. Then, learn how to use the preinstalled applications that come with your phone.

**\*** These classes meet in the main room and their class size is determined by the instructor. All other classes meet in the computer classroom and are limited to eight students.

Students may use their own portable computers if they have the appropriate software installed (This is at the discretion of the instructor.). CKCS cannot provide copies of the proprietary software.

COSTS: All classes have a fee payable to CKCS of \$60 unless stated otherwise (see above).

**CKCS members get a 20 percent discount on all classes, seminars and workshop fees.**

 **BY PHONE (859) 373-1000 TO ENROLL Office hours: Monday thru Friday 10 a.m. to 4 p.m. IN PERSON 160 Moore Dr. Suite 7**

**CKCS**

We accept cash, check, or credit card.

# <span id="page-7-0"></span>**A new SIG – Tech Chat**

Bob Brown announces the start of a new CKCS Special Interest Group - **Tech Chat**.

The first meeting of this new SIG will be Wednesday, September 9 at 1:30 p.m. This will be an organizational meeting for this SIG designed to help members keep up with technology. The format of the SIG will primarily be discussions about various technology trends and products. The meetings will also include some product demonstrations and industry news.

At this meeting, we will set goals for the group and see if we can determine the most popular dates and times to schedule future meetings.

We would like to create a group where the members will bring up topics to discuss, answer questions, solve problems, etc. There would not be formal presentations very often, nor would a strict agenda be followed.

We may do Google searches to get details about certain hardware or software products plus we would like to see software or website demos.

Come join this group on Wednesday, September 9, at 1:30 p.m. at the CKCS Resource Center. **CKCS** 

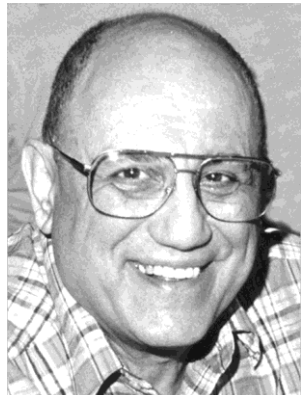

# <span id="page-8-0"></span>TECH TALK

**By Joe Isaac** [joeisaac@twc.com](mailto:joeisaac@twc.com)

## <span id="page-8-1"></span>**Still waiting to hear from Microsoft?**

If you want to download Windows 10 now and not wait for a notice from Microsoft, click on this link for Windows 7, 8, and 8.1 and follow instructions.

If your Windows update is up to date, your System Requirements should be OK.

[http://www.microsoft.com/en-us/software](http://www.microsoft.com/en-us/software-download/windows10)[download/windows10](http://www.microsoft.com/en-us/software-download/windows10)

IMPORTANT: To upgrade for free, select **Upgrade this PC now** in the tool. You should **NOT** be asked for a product key during the upgrade process. For example, Windows product key (xxxxx-xxxxx-xxxxxxxxxx-xxxxx).

Just do this first: go to Control Panel, click on System and see if you have a 32-bit or 64-bit version of Windows and download the proper version.

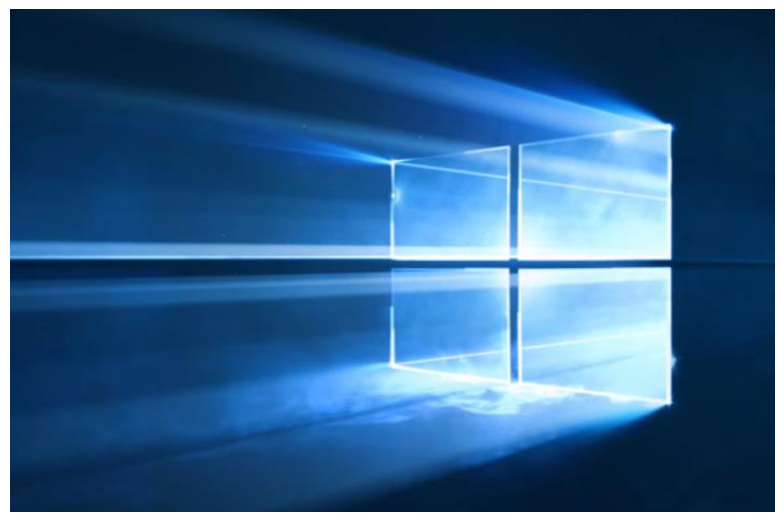

**Download Tool Now (32-bit version)** 

**Download Tool Now (64-bit version)** 

Since both of my computers are 64-bit, I used the 64-bit version link to download Windows 10 for my Desktop and my Laptop and everything went smoothly. Call me at (859) 299 6464. **CKCS**

# **News to use**

## <span id="page-9-1"></span><span id="page-9-0"></span>**Kroger shoppers please do this**

If you shop at a Kroger store, anywhere, the company is willing to make a cash donation to a charitable organization based on your purchases. CKCS is an organization that qualifies to receive this donation. It costs the individual shopper nothing.

We learned last month that once each year you have to designate the organization you choose to support. On September 1 they delete all previous designations on file.

Many of our members did update their information last month, but if you haven't done so, it's never too late – and it is really simple. The fastest and easiest way is to simply call Kroger – a person is there to update your information and it usually takes just a couple of minutes. **So please call 1 (800) KROGERS (576-4377) and select option 3.** The person that answers will find your existing file (no password needed) and assist you to re-designate the Central Kentucky Computer Society, Inc. as your charitable organization. The next time you shop at Kroger, our organization should be listed at the bottom of your receipt. This is important to CKCS, because previous Kroger donations comes close to paying one month's rent each year.

If you do shop at Kroger and have never set up an account to make this donation, that same person is able to accomplish all of this for you, and is just a phone call away.

## <span id="page-9-2"></span>**Are you still waiting to move to the new Windows 10?**

More and more members are moving to the latest version of Windows. Microsoft had been rolling out the new product to Windows users free, in controlled waves not to overload the Internet with downloads. The upgrade is free for for those with Windows 7 or 8 if you accept the offer within one year. Older versions of Windows require a purchase. The new program is getting good reviews and seems to get better every day.

Some who have requested a copy are still waiting to be notified that the new program has been downloaded to their computer and may be installed when ready. In case you might be interested as to what most of the screens look like, Jerry Heaton took some photos of his monitor during the install process using a digital camera and converted those into a PowerPoint slide show. Unfortunately a digital camera doesn't always know where to focus when viewing a monitor so the focus on a couple of the shots is off, but the jest of what occurs and the timing is listed on the PowerPoint show. Just Click on this link: <http://1drv.ms/1JcHxU0>. This link will be available only through the end of October.

For those who have yet to install Windows 10, perhaps this show might be useful.

## <span id="page-10-0"></span>**A change for the better**

A new programmable thermostat has been installed at CKCS controlling the heat and air conditioning system.

Members are urged **not** to make any adjustments to the thermostat. It has been programed to provide comfort for everyone during all normal hours of occupancy. It is an involved setup program for each day of the week and if you don't know what you are doing it is easy to mess up the settings. A few key CKCS members will know how to make minor adjustments for special occasions.

A significant savings of utility use and costs is anticipated since, at times, our space has been left too warm or too cool when not occupied. The installation occurred on August 17 by CKCS board member, Sterling Duvall.

## <span id="page-10-1"></span>**Do you shop at AMAZON?**

You may be aware that AMAZON recently became the nation's Number 1 retailer – topping Walmart. They, like several companies, support non-profit organizations such as CKCS by sharing a small part of their profits on items purchased by our members.

The catch for CKCS to receive this donation, our members need to go to their website from our web page to shop and make a purchase. The See Amazon logo is on the lower left corner of our home page. By clicking there first and creating a 'Smile' Account before making a purchase, when your order is shipped you then see our name on that notice. See image below:

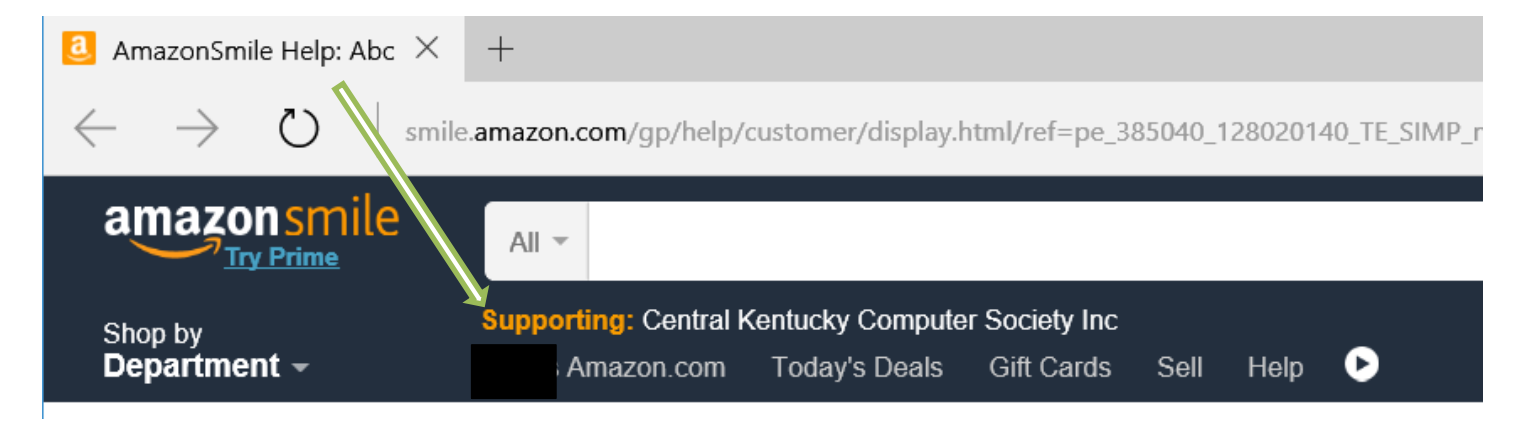

Our understanding is that once you create the 'smile' account, all future purchase you may make will also benefit CKCS, until you change it. Please keep this in mind, anytime you shop in AMAZON, as it helps us keep the membership and class fees low. **CKCS**  $\lambda$ 

## <span id="page-11-0"></span>**Digital Photography Special Interest Group – September 22, 2015**

# **Layers - Layers – Layers**

## **What are they? How do they work? How can I use them?**

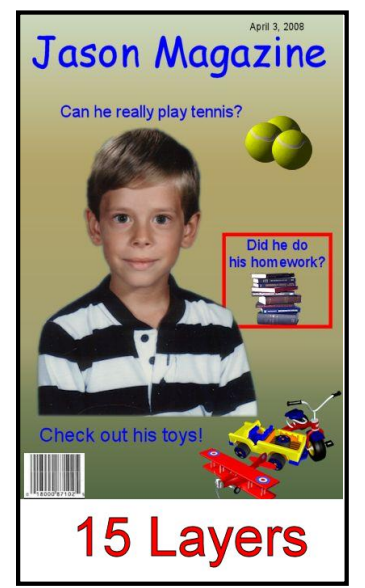

I get numerous questions about how to use layers. So, this month we will talk about layers; **what they are, how they work, how to use them.** We will talk about the variety of layers; raster layers, vector layers, adjustment layers and mask layers are some of the most powerful tools in a digital imaging program such as Corel Paint Shop Pro or Adobe Photoshop Elements. Some digital imaging programs such as FastStone don't support layers. I will be using Corel Paint Shop Pro in the session.

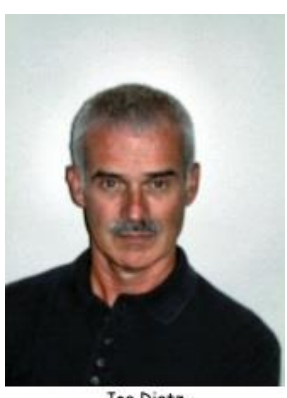

Joe Dietz Digital Photography STG Lender

signs, announcements and lots of other things. Join us as we talk about layers. Bring your questions and we will try to answer them!

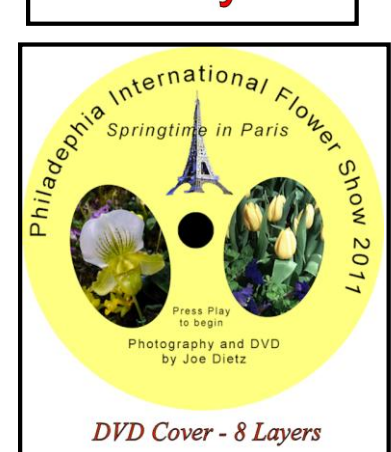

Also, keep your eye on the CKCS Newsletter for announcements about upcoming classes and workshops. If you want more in-depth information about layers, you might want to sign up for Bruce Klobeke's 3-hour work shop titled **"***Bruce's Textures & Borders Workshop".*

We use layers to make collages, greeting cards,

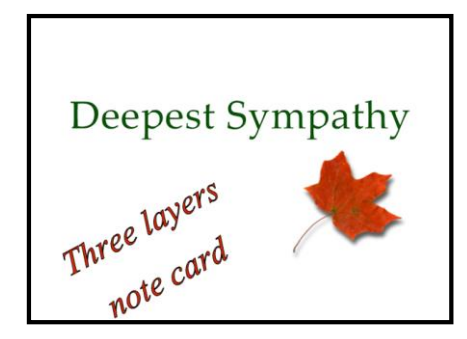

## <span id="page-11-1"></span>**Monthly Digital Photograph contest**

Don't forget that this month's photo contest is "**Motion**". This leaves a lot to the imagination! Take a good motion shot or search through pictures that you have taken. E-mail it to me - [joedietz@aol.com](mailto:joedietz@aol.com) no later than Monday, September 21.

Join us on September 22 at CKCS. Bring a friend!

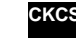

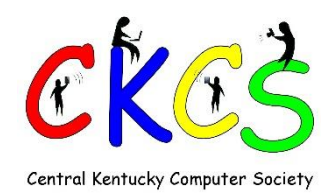

## <span id="page-12-0"></span>**2015 Fall Workshops**

Members \$24 Non Members \$30 If you get a friend to join CKCS you may attend one workshop free

### **Quick and Easy Ways to Enhance Your Photos Using Photoshop Elements**

We will cover basic digital improvements or enhancements that can be made to your photos before printing. These will include cropping/adjusting, lighting and color/ color cast/adjusting skin tone/ red eye removal/ straightening/ spot healing /etc.

Friday, Nov 13, 2015

2 p.m.- 5 p.m.

### **Bruce's Textures & Borders Workshop**

Students will learn how to use Texture Screens-taking one image (usually of some sort of texture like peeling paint, a scratched surface, a textured wall or fabric) and applying it as an overlay to your actual image. We will cover borders available in Paint Shop Pro and students will learn how to make some borders of their own. Bruce will also share some of his Borders and Texture Screens on a CD.

Wednesday, Oct 14, 2015

1 p.m.- 4 p.m.

### **Making a PhotoBook**

In this workshop the attendees will learn how to prepare pictures for their book, how to transfer the pictures to the Shutterfly workspace, and then organize the pictures from the front to the last page of the book.

Thursday, Nov 12, 2015

1 p.m.- 4 p.m.

### **Beginning FaceBook**

The instructor will lead you through optimal privacy settings, finding old friends, making yourself find-able, joining groups, liking pages, avoiding scams, and safely navigating all things Facebook. Students need a Facebook account and to bring or know their password.

> Monday, October 19, 2015 6 p.m. - 8:30 p.m.

### **FastStone Workshop**

FastStone is a fairly extensive digital imaging program that is free and does lots of stuff. In this workshop, you will learn how to dress up your pictures, create contact sheets, create a slide show that can include music, watermark your pictures and lots more. Thursday, Nov 19, 2015

10 a.m. - 1 p.m.

### **Photography: Learning to See Creatively**

How can I take better pictures? "Learning to see creatively" is the answer. Of course, we all can see in the ordinary sense of the word but, unless sight is guided by creative vision, picture-taking efforts seldom result in compelling imagery. Join us as 4 photographers delve into this easily understood and important photographic subject. You will be amazed at how you will see things as you have never seen them before!

Tuesday, October 20, 2015 10 a.m. - 1 p.m.

### **Enrollment Procedure**

**By phone: 859-373-1000 – Credit card only**

**In person: Central Kentucky Computer Society, 160 Moore Drive, Suite 107 Lexington, KY 40503** 

**Cash, check, or credit card Monday to Friday 10:00 am – 4:00 pm**

**[www.CKCS.org](http://www.ckcs.org/) CKCS**

## **Mac & iPad Article**

## <span id="page-13-1"></span><span id="page-13-0"></span>**Reports: New operating systems just around the corner** Free downloads for both Mac and iOS mobile devices soon

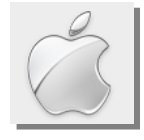

**By Kurt Jefferson, SIG Leader and Instructor for Mac & iPad topics**

**"The headline feature in iOS 9 is intelligence…Apple has created an entirely new feature called Proactive. It's a new assistant that will learn your behaviors and predict what you're interested in doing with your phone."** — *Gizmodo* in *iOS 9: Everything you need to know*, June 8

**"The performance improvements will mean that your Mac should feel faster, for example, opening your first email message will be two times faster, according to Apple, and PDFs will open four times faster."** — *British version of Macworld, in Mac OS X 10.11 El Capitan release date rumours, new features, design changes,* Aug. 18

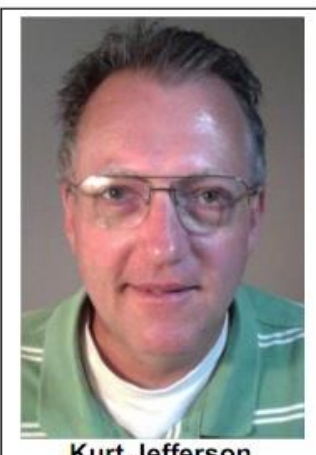

**Kurt Jefferson** 

**"At last, Apple introduced multitasking apps on iOS 9 for iPad, which means you can work with more than one application at once."** — *Gizmodo* in *iOS 9 just made the iPad more work friendly with multitasking,* June 8

**"Approximately 90% of Mac owners will be able to install and run El Capitan."** — *Computerworld* in *Apple picks up OS X El Capitan's development pace, Aug. 5*

**New OS versions coming soon** – From all indications, Apple is about ready to release finalized new versions of both OS X for its Mac computers and iOS 9 for mobile devices. Sooner, rather than later, is how several different news outlets phrased the expected release of El Capitan (version 10.11 of OS X) and iOS 9 (the operating system on Apple's mobile devices.)

The British version of Macworld asked the question, "Why the name?" referring to El Capitan.

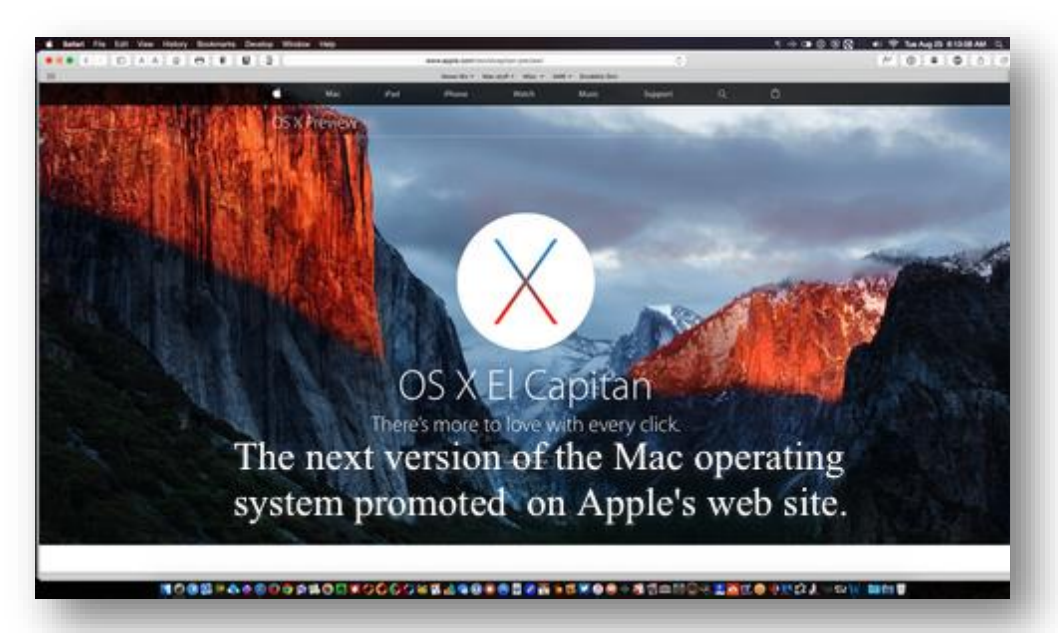

The answer? Macworld U.K. explained that El Capitan refers to a rock formation in Yosemite National Park, which is said to be "one of the world's most challenging for rock climbers."

For those of you who've used an earlier version of OS X called Snow Leopard, you know that operating system was built upon Leopard and contained many improvements and refinements over Leopard.

The same goes for Mountain Lion, which used OS X Lion as its foundation.

Fast forward to today and El Capitan is built on the foundation of OS X Yosemite.

That's why the folks at Apple picked a site inside Yosemite to name the upcoming Mac operating system.

Computerworld's Gregg Keizer predicts Apple may start offering El Capitan as a free download to Mac users between September 11 and 22. Keizer and other tech writers are betting that Apple's release of OS X 10.10.5 in mid–August will be the final version of Yosemite, except for security updates. (Savvy Mac users know that Yosemite is the latest version of OS X–the Mac operating system–available for Mac computers.)

Macworld U.K. describes some of El Capitan's new features:

Find your cursor – To easily locate the cursor on your Mac, all you have to do is shake your mouse or move your finger on your trackpad. For a few moments, the cursor will get larger, helping you find it on your screen.

Turn off menu – A new feature in System Preferences > General allows users to 'Automatically hide and show the menu bar' similar to the way Mac users have been able to hide their Dock for years.

Improved performance – This is really what El Capitan is all about. Apple is building upon Yosemite to make El Capitan faster and run more efficiently. Opening email should be two times faster, while PDFs should open four times faster.

In addition, Macworld U.K. writes, "There will be tweaks to the interface, new full–screen views, changes to the way you arrange all the windows on your desktop, a smarter Spotlight that can recognize natural language (and be moved around on your desktop), and changes to the Mail, Safari, Notes and Photo apps.

Who can install El Capitan? If your Mac could run Mavericks or Yosemite, it will support El Capitan. Apple says the supported Macs include:

- iMac (mid–2007 or newer)
- MacBook Air (Late 2008 or newer)
- MacBook (Late 2008 Aluminum, Early 2009 or newer)
- Mac mini (Early 2009 or newer)
- MacBook Pro (Mid/Late 2007 or newer)
- Mac Pro (Early 2008 or newer)
- Xserve (Early 2009)

El Capitan is expected to be a free download, available this fall.

This grazes the surface concerning what's ahead in El Capitan.

To continue, click this link $\Box$ 

Kurt [Jefferson](#page-27-0) MAC and iPad column CONTINUED

**15 September 2015** l i

# <span id="page-15-0"></span>**August Tech night featured gadgets**

Bob Brown and Jim McCormick showed gadgets that they own and explained how they work. That was the Tech Night program on August 10.

**Jim McCormick introduce the crowd to the** *Amazon Echo* **which is a new device that is, at the very least, a very smart speaker.** At the most, it may become your new assistant. Like 'Siri' of

Apple fame, the Echo's alter ego is called 'Alexia'. A voice recognition app lets the Echo hear and respond to questions – anything from the news and weather to helping you keep track of what you need to order at Amazon.

Once connected to your home's Wi-Fi, Alexia will always be ready to respond once she hears her name. 'Alexia, what is the weather tomorrow', will give you a quick report on what to expect in the morning. 'Alexia, play the news' will get what Amazon calls a flash briefing that, with the help of a smart phone app, include a wide range of news and sports sources to give you a report. There are also a number of the music options that can be used to play your favorite songs. Since Audible is part of the Amazon family, you can also have Alexia play any of the books in your library.

Since the Echo is basically a speaker, microphone and wireless connection to the Amazon servers, its capabilities are easily updated as the folks at Amazon see new opportunities to extend its reach. Some of the newer features that have recently been added, include the ability to work with some of the newer home automation devices such as the Philips Hue, SmartThings, and Wink devices.

When first announced, the Echo was priced at \$99 for preorder for Amazon Prime members. It looked like fun, so Jim took a chance and ordered it. That option is no longer available and it's now \$179 and though more expensive, it still is an

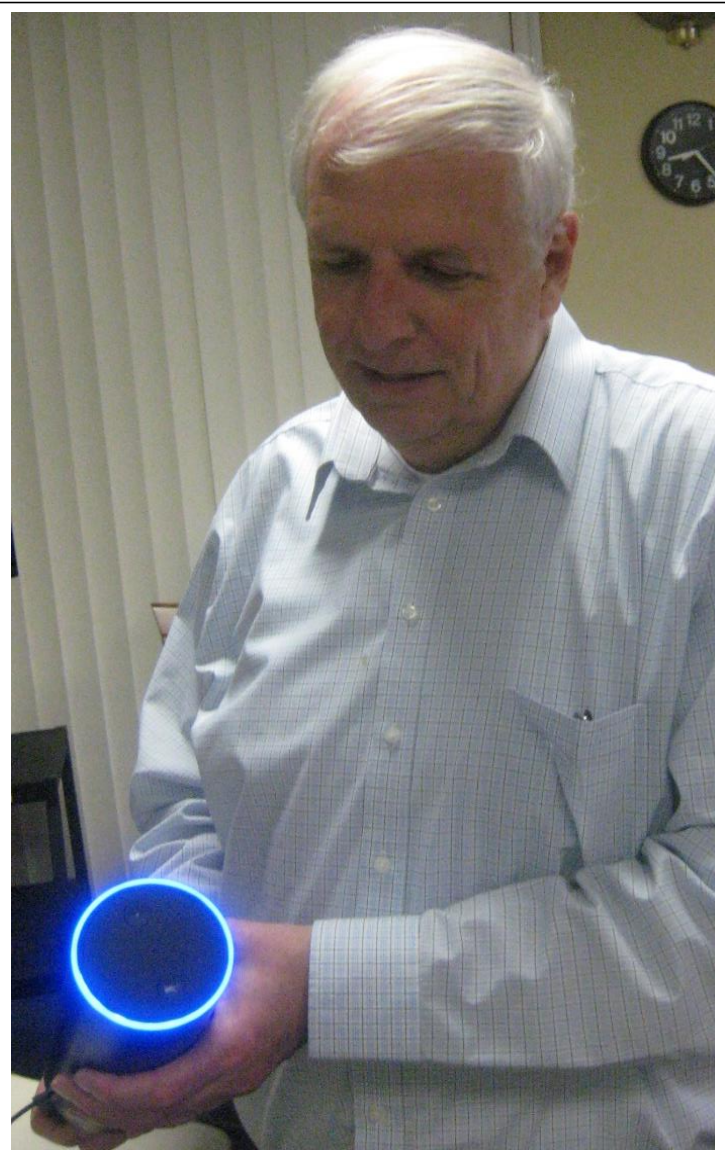

**Jim McCormick shows the Amazon Echo device which the top lights up when anyone says the name 'Alexia'. The illuminated blue circle indicates that Echo is listening for a question or request. Once it provides an answer the light goes out waiting for 'Alexis' to be called again, which wakes it up.**

interesting product and quite frankly a fun thing to own. Children and grandchildren have a ball quizzing the device.

**The** *Google Chromecast* **device that connects to a TV set was demonstrated by Bob Brown.** It

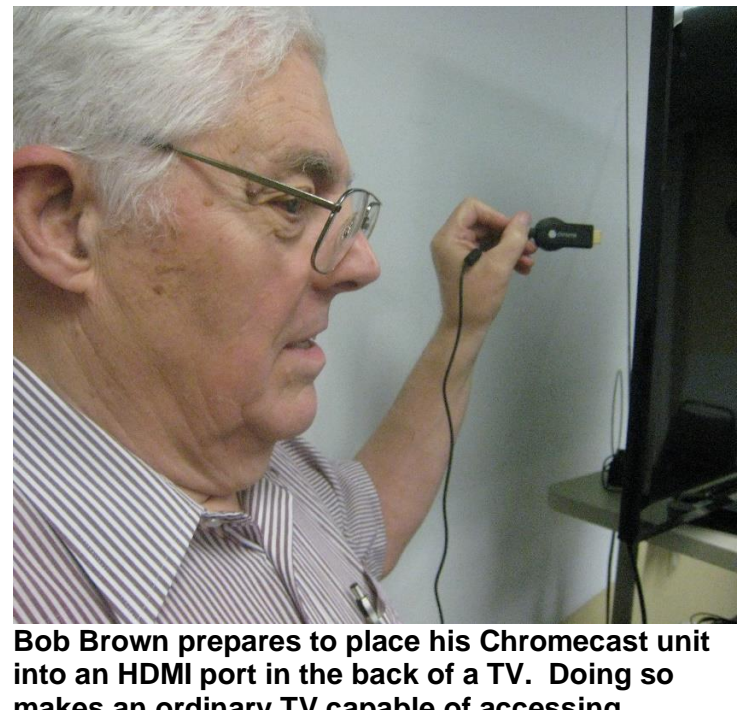

**makes an ordinary TV capable of accessing programs and features available on the Internet.** provides Wi-Fi Internet connection for TVs that do not have it. It works with a computer or tablet to set up the TV to capture a video program from the Internet and play it without further intervention from the computer.

The *Chromecast* device looks much like an odd-shaped thumb drive. It contains a Wi-Fi network interface and a small computer chip that can retrieve a video program from the Internet and hand it off to the TV to play. The device sells at office supply and similar stores for about \$35. It requires a small amount of power which it can get via a USB plug or a connection to a household power outlet.

Its function is similar to that of Apple TV and Amazon Fire TV but there are some differences that make them incompatible. Plus some TV manufacturers are building Internet connectivity into some models now.

Also, Google has developed a film and television production organization with Hollywood studios and is producing programs which will be distributed via Internet. And, of course, they will be compatible with the Chromecast. **CKCS**

# <span id="page-17-0"></span>New Members and Renewals

**During the period from 7/24/2015 TO 8/28/2015**

**We welcome the following new members who joined CKCS during this reporting period:**

> Jo Bartlett John Greene Larry Tharp

**We thank the following members who renewed their memberships during this reporting period:** 

> Dwight Auvenshine Anne R. Baker Harry Ellison Harold Faulconer Debby Giannini Joyce Gilmore Thomas Hicks Thomas Laborio Sr Linda & Greg Lawrence Marty Myers William & Carole Palmer Joan W. Perry Eugene Potter John Poundstone Jim Rucker Ruth Baer & Terry Schoen Clayton & Shirley Smith Jo Stratton

*Information furnished by CKCS Board of Directors member Ben Rice BIKGS* 

# **Not a member ? We invite you to join CKCS**

**Here is how: It is simple as 1 – 2 – 3**

## **1**

Click on this link <http://www.ckcs.org/join/> and fill out the form

(if that doesn't work, go to [www.ckcs.org](http://www.ckcs.org/) and click on JOIN CKCS) – **Sorry, the "JOIN" link is not working and is presently being repaired**

## **or**

## **2**

Call (859) 373-1000 and <sup>a</sup> friendly office supervisor will be glad to help you -- **or**

## **3**

Stop by the CKCS Resource Center at 160 Moore Drive, Lexington 40503 Office hours Monday through Friday, 10 A.M. to 4 P.M.

We need you and will welcome you as a full-fledged member Members are eligible to attend all Special Interest Group sessions

Members receive a discount on all classes, workshops and seminars

## **September 2015 CKCS SIG Schedule**

Larry Trivette prepared the SIG calendar for this newsletter Print this page for your refrigerator or bulletin board

<span id="page-19-0"></span>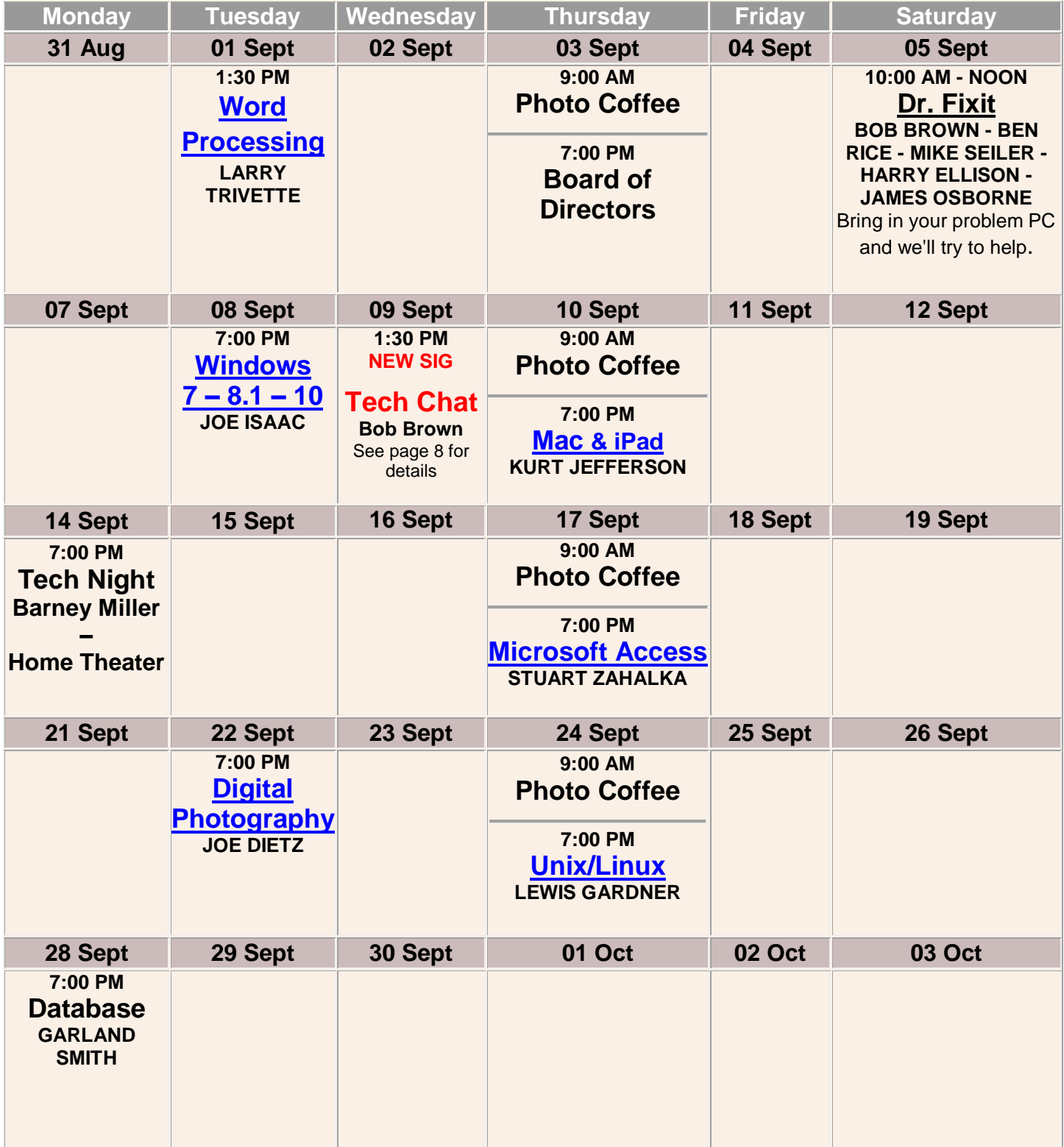

**CKCS**

# <span id="page-20-0"></span>**This Month's Best Videos / Shows**

## SUGGESTIONS:

**If you use GOOGLE CHROME**. Hold down the control key before you click on the link below. It creates a NEW TAB at the top. Once you view the video, simply close that tab to return to this page.

**If you use INTERNET EXPLORER**, we recommend you copy and paste the links below into a new search bar rather than clicking the links below. This will allow the newsletter to remain open in the background while you view the video. Using this system, you should not have to go through several steps to get back to this page.

REMEMBER Enjoy these videos full screen by clicking on the symbol in the bottom right corner of your video. Clicking that same symbol returns to the minimized screen

*Flowers that look like something else (this link only valid until November 1)* <http://1drv.ms/1ERwZsu>

*Furnished by Kay Stivers Man, horse and three dogs – a day at the beach* <http://www.coolestone.com/media/12456/Man,-Horse-and-3-Dogs---A-Day-At-The-Beach!/#.Vdt4YTZRGIU> *Furnished by D. Stans Time lapse of a volcano* <http://biggeekdad.com/2015/06/volcano-timelapse/> *Furnished by Carl Peter Lou Holtz speaks to a graduation class at Franciscan University* [https://www.youtube.com/embed/M3LOo\\_Ccyws](https://www.youtube.com/embed/M3LOo_Ccyws) *Furnished by Ted Mellinger Kids reaction to an old style typewriter and carbon paper* [https://www.youtube.com/embed/vfxRfkZdiAQ?feature=player\\_embedded](https://www.youtube.com/embed/vfxRfkZdiAQ?feature=player_embedded) *Furnished by Jerry Hubble Unusual sculptors made from driftwood*  <http://www.boredpanda.com/driftwood-dragon-sculptures-james-doran-webb/> *Furnished by Mike Seiler How wolves have change the environment in Yellowstone Park* **[www.youtube.com/embed/ysa5OBhXz-Q?feature=player\\_embedded](http://www.youtube.com/embed/ysa5OBhXz-Q?feature=player_embedded)** *Furnished by Carl Peter An extraordinary view of creatures in the ocean – with almost 3D effect* <http://www.youtube.com/embed/mcbHKAWIk3I> *Furnished by Carl Peter What happens with a 6 foot man get inside a 6 foot water baloon* [http://www.coolestone.com/media/12776/6ft-Man-in-6ft-Giant-Water-Balloon---4K---The-Slow-Mo-](http://www.coolestone.com/media/12776/6ft-Man-in-6ft-Giant-Water-Balloon---4K---The-Slow-Mo-Guys/#.Vdu0KjZRFmA)[Guys/#.Vdu0KjZRFmA](http://www.coolestone.com/media/12776/6ft-Man-in-6ft-Giant-Water-Balloon---4K---The-Slow-Mo-Guys/#.Vdu0KjZRFmA) 

*Furnished by D Stans*

*How good are you at drawing?* 

[Click here: Draw a Stickman](http://www.drawastickman.com/index.htm)

*Furnished by Carl Peter*

*Thirty great videos offering cooking and kitchen tips*  <https://www.youtube.com/user/HandimaniaTV/videos>

*Furnished by Mike Seiler*

*Listen to this caller to a call-in show complaining about deer crossings* <https://www.youtube-nocookie.com/embed/CI8UPHMzZm8?rel=0>

> *Furnished by Carl Peter* **CKCS**

*Note: When you view some of these videos, various pop-up ads appear. CKCS has no control over which ads might appear or when or how many of them appear. We suggest you close them using the X if is available.*

[urn to contents page](#page-1-0)

# <span id="page-21-0"></span>**A Few Funny Pages / useful information**

## <span id="page-21-1"></span>**Why did I forget that?**

My answer is; my mind is similar to my computer, the more I put in the longer it takes for me to retrieve something.

`

**Furnished by Harvey Shackelford**

### <span id="page-21-2"></span>Tech Expert

I'm at the library, and for some reason, when I plug my flash drive into the computer, it doesn't show up. I keep trying, but nothing happens.

As an IT major, I know I can figure this out. So I spend 15 minutes changing settings and inserting and removing the flash drive.

Then a girl sitting next to me taps my shoulder and says, "You're plugging into my computer, not yours."

**Furnished by Mike Seiler**

### <span id="page-21-3"></span>**Florida Woman Stops Alligator Attack**

This is a story of self-control and marksmanship by a brave, cool-headed woman with a small pistol against a fierce predator. What is the smallest caliber that you would trust to protect yourself?

A Beretta Jetfire testimonial.

Here is her story in her own words:

"While out walking along the edge of a pond just outside of The Villages (north of Orlando) with my soon to be ex-husband discussing property settlement and other divorce issues, we were surprised by a huge 12 foot alligator which suddenly emerged from the murky water and began charging us with its large jaws wide open. She must have been protecting her nest because she was extremely aggressive.

If I had not had my little Beretta Jetfire .25 caliber pistol with me, I would not be here today! Just one shot to my estranged husband's knee cap was all it took. The gator got him easily and I was able to escape by just walking away at a brisk pace.

It's one of the best pistols in my collection! Plus the amount I saved in lawyer's fees was really incredible."

**Furnished by Carl Peter**

## <span id="page-22-0"></span>**Time Gets Better With Age**

I've learned that I like my teacher because she cries when we sing "Silent Night." Age 5

I've learned that our dog doesn't want to eat my broccoli either. Age 7

I've learned that when I wave to people in the country, they stop what they are doing and wave back. Age 9

I've learned that just when I get my room the way I like it, Mom makes me clean it up again. Age 12

I've learned that if you want to cheer yourself up, you should try cheering someone else up. Age 14

I've learned that although it's hard to admit it, I'm secretly glad my parents are strict with me. Age 15

I've learned that silent company is often more healing than words of advice. Age 24

I've learned that brushing my child's hair is one of life's great pleasures. Age 26

I've learned that wherever I go, the world's worst drivers have followed me there. Age 29

I've learned that if someone says something unkind about me, I must live so that no one will believe it. Age 30 I've learned that there are people who love you dearly but just don't know how to show it. Age 42 I've learned that you can make someone's day by simply sending them a little note. Age 44 I've learned that the greater a person's sense of guilt, the greater his or her need to cast blame on others. Age 46 I've learned that children and grandparents are natural allies. Age 47 I've learned that no matter what happens, or how bad it seems today, life does go on and it will be better tomorrow. Age 48 I've learned that singing "Amazing Grace" can lift my spirits for hours. Age 49 I've learned that motel mattresses are better on the side away from the phone. Age 50 I've learned that you can tell a lot about a man by the way he handles these three things: a rainy day, lost luggage, and tangled Christmas tree lights. Age 51

I've learned that keeping a vegetable garden is worth a medicine cabinet full of pills. Age 52

I've learned that regardless of your relationship with your parents, you miss them terribly after they die. Age 53

I've learned that making a living is not the same thing as making a life. Age 58

I've learned that if you want to do something positive for your children, work to improve your marriage. Age 61

I've learned that life sometimes gives you a second chance. Age 62

I've learned that you shouldn't go through life with a catcher's mitt on both hands. You need to be able to throw something back. Age 64

I've learned that if you pursue happiness, it will elude you. But if you focus on your family, the needs of others, your work, meeting new people, and doing the very best you can, happiness will find you. Age 65

I've learned that whenever I decide something with kindness, I usually make the right decision. Age 66

I've learned that everyone can use a prayer. Age 72

I've learned that even when I have pains, I don't have to be one. Age 82

I've learned that every day you should reach out and touch someone. People love that human touch – holding hands, a warm hug, or just a friendly pat on the back. Age 90

I've learned that I still have a lot to learn. Age 92

**CKCS**

# **CKCS List of Special Interest Groups**

<span id="page-26-0"></span>Each month the Central Kentucky Computer Society offers nine Special Interest Groups (SIGs) which may be attended by members and their guests. Below is a summary of what takes place at each SIG. Information is provided by the SIG leader. Visitors are cordially invited to become active CKCS members. Starting times of SIGS are as indicated in the listing.

**SPECIAL NOTE; Always check the "Monthly Schedule" and the "Newsletter" link on the CKCS home page for any schedule change [www.ckcs.org](file:///C:/Users/HeatonLaptop/AppData/Roaming/Microsoft/Windows/Network%20Shortcuts/http/www.ckcs.org)**

.

## **DATABASE SIG**

**Meets monthly on the fourth Monday at 7 p.m. – Leader Garland Smith**

## **DIGITAL PHOTOGRAPHY SIG**

### **Meets monthly on the fourth Tuesday at 7 p.m. – Leader Joe Dietz**

The Digital Photography Special Interest Group is a forum to provide and share information about digital imaging. The SIG frequently has guest speakers to cover a wide range of topics that are related to digital imaging. Some of our past topics have been on digital archiving (AKA Backup), getting the best out of your point and shoot camera, effective lighting when taking pictures, restoring old photos and many others. The goal of this SIG is to help attendees to better understand digital imaging, learning how to get the best out of their cameras and how to improve their images with digital imaging software such as Corel's Paint Shop Pro, Photoshop CS/Elements, Gimp or other program. Each meeting starts with a photo contest with a variety of different categories.

## **DR. FIXIT SIG**

#### **Meets monthly on the first Saturday at 10 a.m. – Leaders: Bob Brown, Ben Rice, Harry Ellison, James Osborne, and Mike Seiler.**

CKCS members are eligible to bring in sick computers for evaluation. Our 'experts' will diagnose the problem and if possible make simple repairs. All you need to bring is the CPU. Our leaders will use a mouse and monitor on hand. This is a free service for members only. One may join in membership to avail themselves of this special service.

## **MAC AND iPAD SIG**

### **Meets monthly on the second Thursday at 7 p.m. – Leader Kurt Jefferson**

The Mac and iPad SIG tackles issues to help make both Apple's Mac computers and its iPad tablet easier to use and more enjoyable. We deal with a variety of topics ranging from Mac OS X (pronounced "10") to iOS, the operating system

running Apple's iPad. We share tips at every meeting and provide insights to empower users to get more out of their Macs and their iPads. Users are encouraged to bring their Mac laptops and iPad tablets to experience first hand the tips provided at each meeting. Whether you're a beginner to the Mac or iPad, of you've been using both devices for several

years, you'll walk away with plenty of tips, tricks, and advice to make your computing experience more enjoyable.

## **MICROSOFT ACCESS SIG**

**Meets monthly on the third Thursday at 7 p.m. – Leader Stuart Zahalka**

## **WINDOWS SIG**

### **Meets monthly on the second Tuesday at 7 p.m. – Leader Joe Isaac**

The Windows SIG or Workshop for Windows 7, 8.1, and 10 meets the 2nd Tuesday of each month at 7 p.m.. Topics covered may be: Windows, Internet Explorer, Google Chrome, Windows Live Mail, Windows Live Photo Gallery, Control Panel, System Restore, Defrag, Desktop, Taskbar, Disk Cleanup, etc. To see which topic will be covered next go to <http://joescomputertips.blogspot.com/>

To see a year's worth of email Tips and Reviews go to:**<http://www.ckcs.org/joetips.pdf>**

## **WORD PROCESSING SIG**

### **Meets monthly on the first Tuesday at 1:30 p.m. Leader Larry Trivette**

The Word Processing SIG starts with questions from classmates where the SIG leader and all attending help provide solutions and answers. In fact, many of the topics presented during each session come from questions received by email during the month. Topics are presented so that new as well as advanced computer users will benefit by attending. This workshop uses several Microsoft Word versions during the SIG.

## **UNIX / LINUX SIG**

#### **Meets monthly on the fourth Thursday at 7 p.m. – Leader Lewis Gardner**

The Linux SIG handles a wide range of technical topics. Linux is based on Unix which is the granddaddy of modern networking. We spend a considerable amount of time on servers, networks, routers, access points and general network configuration. These operating systems are at the heart of many devices in our increasingly connected world. Come out and we will try to get your questions answered, your problems troubleshot or devices configured. **CKCS**

## **Kurt Jefferson MAC and iPad column CONTINUED**

<span id="page-27-0"></span>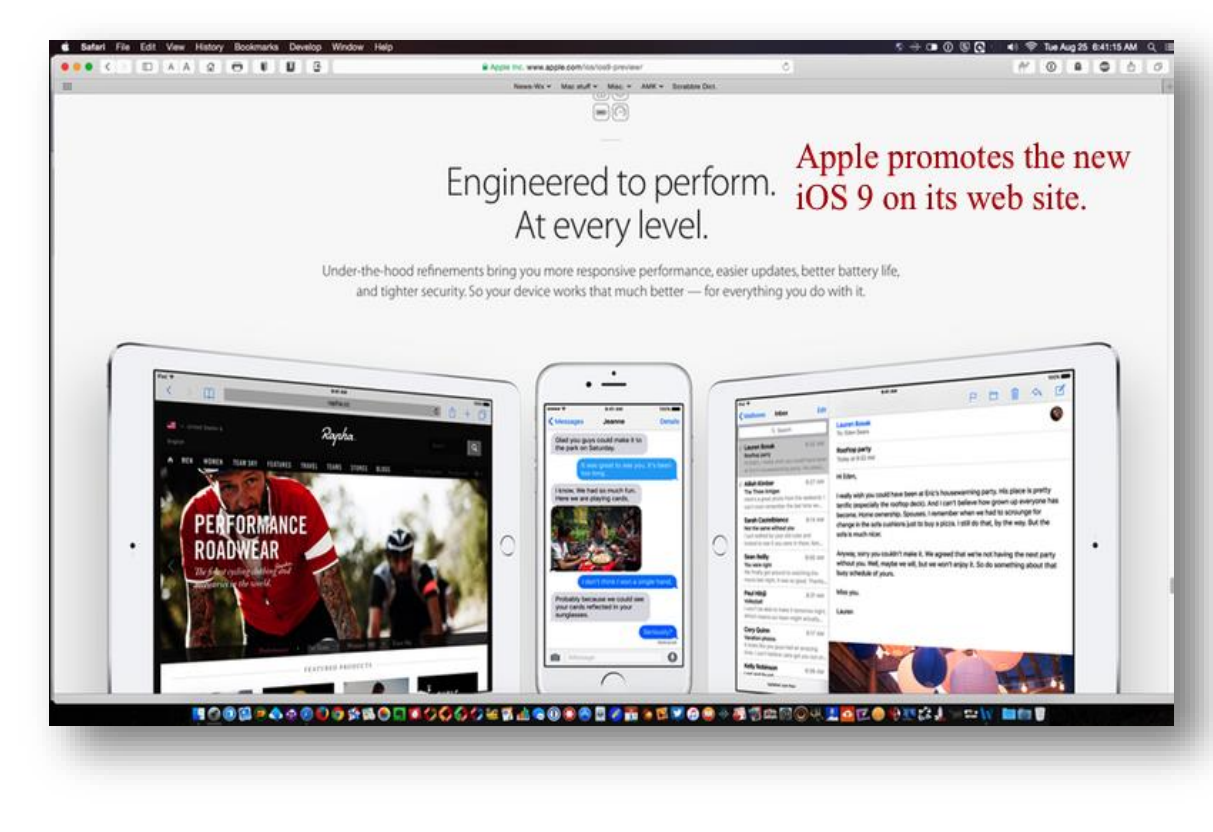

**iOS 9 for mobile:** Regarding iOS 9, The Next Digit reported in mid–August, "The company (Apple) is just a month away from its official public release for its consumers."

A new feature that's getting a lot of buzz in iOS 9 is proactive Siri. It's supposed to learn your

habits and make recommendations.

For example, Owen Williams, who writes for TNW News, tells how he normally rides his bike to work and usually listens to music using an app called SoundCloud on his iPhone. To accomplish that, he opens Spotlight on his phone, searches for SoundCloud and then opens it to begin playing his music.

With Predictive Siri installed on a pre–release version of iOS 9, Williams says once he plugs in his headphones, he's asked if he wants to immediately open SoundCloud.

In addition, Predictive Siri remembers which apps he uses at different times of the day.

Williams writes, "It gets even better, though. It also makes suggestions based on the types of apps you use at different times of the day. For example, when you wake up, it'll suggest the app you use first every morning at the bottom of the multitasking screen…most useful of all there's also a location– based suggestion. I've only seen it a handful of times, but it suggests apps that are popular in a location or based on what you frequently use in a place."

Gizmodo calls the new feature, Proactive, and says, "It's a new assistant that will learn your behaviors and predict what you're interested in doing with your phone."

A new feature available on both Apple's mobile devices and Macs is flight tracking.

9to5Mac reports, "Flight tracking apps have been popular on iOS for as long as the platform had the

App Store, and this fall Apple is baking a key function of those apps right into the operating system. A little known feature called 'flights data detector' is included in both iOS 9 and OS X El Capitan but was not highlighted on stage during Apple's WWDC (Worldwide Developer's Conference – a large yearly gathering of men and women who write software for Apple products) keynote." Zac Hall writes about the feature in a 9to5Mac column.

Another new feature coming to both Apple's mobile devices and the Mac is split screen apps. TIME magazine's John

Patrick Pullen writes, "It's clearly a play towards making the Mac seem more like an iPad (with its new split screen mode in iOS 9) and the iPad more like a Mac."

"The inability to work in two apps at once has long plagued iPad users who want to do anything beyond reading or internet scrolling. Today, Apple introduced three new features for multitasking on its tablets," write Time's Pullen in a June 2015 article.

"Let's start with the things you'll be able to do on the most models. First, there's Slide Over, which lets you swipe a secondary app over onto your screen from the right side to

Multitasking

Do this While you do that.

iOS 9, for the first time, provides the ability to multitask on the iPad, as shown on Apple's web site.

> Your iPad is great for work. And for play. For creating incredible designs or powerful presentations. For building fun slideshows or video chatting with loved ones. And for tons of other stuff. Now you can make even better use of its large screen to do two of those things - at the same time.

### Slide Over

Now you can open a second app without leaving the one you're in. So you can quickly browse the web, respond to a text message, or jot something down in a note, then slide that app away and get back to the one you were using before.

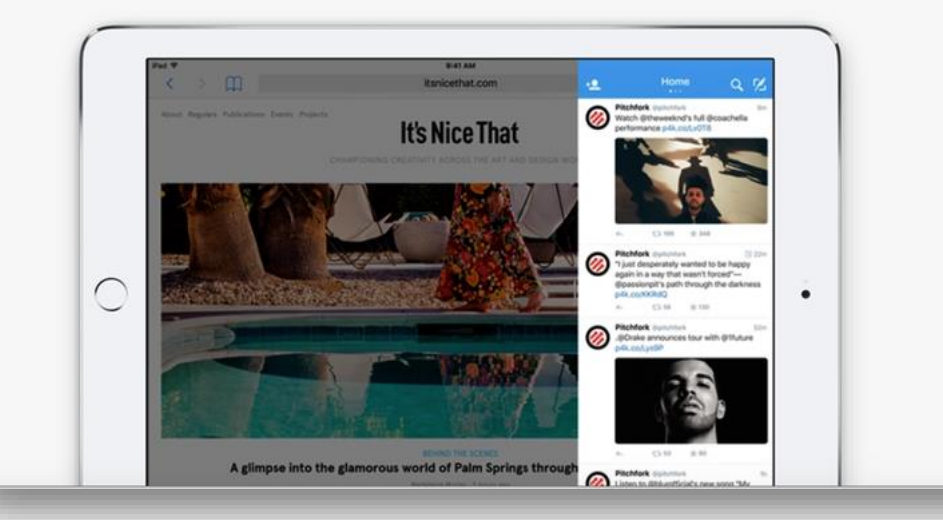

interact with it while you keep a primary app open. Then there's Picture-In-Picture, which will let you keep a video playing in the corner of your screen while you work in a different app…"

He adds that a feature called SplitView allows the user to divide the screen between two apps and continue to scroll and work in both screens. "This is the multi-tasking functionality many users have been waiting for, with one major caveat: It will only work for the iPad Air 2. This seems to suggest that SplitView is really meant for the workplace-focused iPad Pro we've heard rumors about for so long."

### **Mac OS X 10.11 El Capitan release date & new features**

[http://www.macworld.co.uk/feature/mac-software/new-mac-os-x-el-capitan-features-spec-release-date-install-public-beta](http://www.macworld.co.uk/feature/mac-software/new-mac-os-x-el-capitan-features-spec-release-date-install-public-beta-rumours-3594193/)[rumours-3594193/](http://www.macworld.co.uk/feature/mac-software/new-mac-os-x-el-capitan-features-spec-release-date-install-public-beta-rumours-3594193/)

### **How To: Quickly Look Up Flight Status data on iOS 9 and OS X El Capitan**

<http://9to5mac.com/2015/08/12/how-to-quickly-look-up-flight-status-data-on-ios-9-and-os-x-el-capitan/>

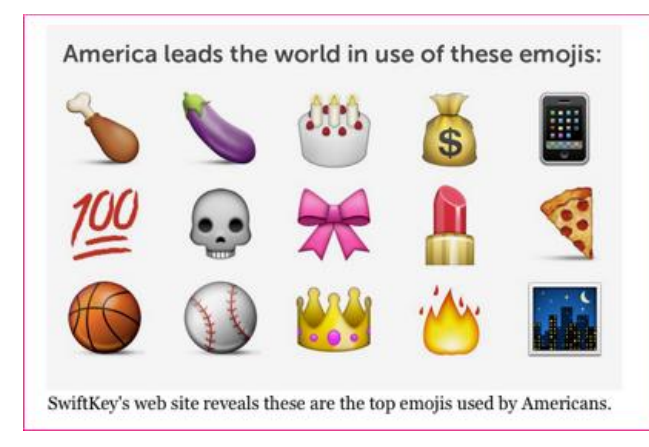

**7 Radical New Features Coming to your Mac in 2015** <http://time.com/3965693/mac-os-el-capitan/>

**iOS 9: Everything you need to know** [http://gizmodo.com/ios-9-smarts-security-and-a-better-siri-](http://gizmodo.com/ios-9-smarts-security-and-a-better-siri-1709837924)[1709837924](http://gizmodo.com/ios-9-smarts-security-and-a-better-siri-1709837924)

**iOS 9 just made the iPad more work friendly with multitasking** [http://gizmodo.com/ios-9-just-made-the-ipad-more-work-friendly](http://gizmodo.com/ios-9-just-made-the-ipad-more-work-friendly-with-multit-1709861677)[with-multit-1709861677](http://gizmodo.com/ios-9-just-made-the-ipad-more-work-friendly-with-multit-1709861677)

**Macworld UK: Windows 10 is the best Windows yet but Apple has nothing to worry about**

http://www.macworld.co.uk/review/mac-software/os-x-el-capitan-vs-windows-10-comparison-preview-3615299/

### **WIRED: Gallery – The 10 most exciting features in Mac OS X El Capitan**

http://www.wired.com/2015/06/10-great-features-coming-mac-os-x-el-capitan/

### **Most popular Emoji – by state**

When it comes to emojis used on Apple's mobile devices, it appears Kentuckians really like their barber poles, baby chicks, wrapped candy, an icon with the word "OK," and a window or computer screen peering into the nighttime sky.

SwiftKey, the company that created the popular virtual keyboard used on millions of iPhones, iPads, and iPod touches, recently revealed a state –by–state snapshot of emoji preferences.

Emojis, of course, are those icons used in emails, texting, Apple's Messages app, and other online correspondence.

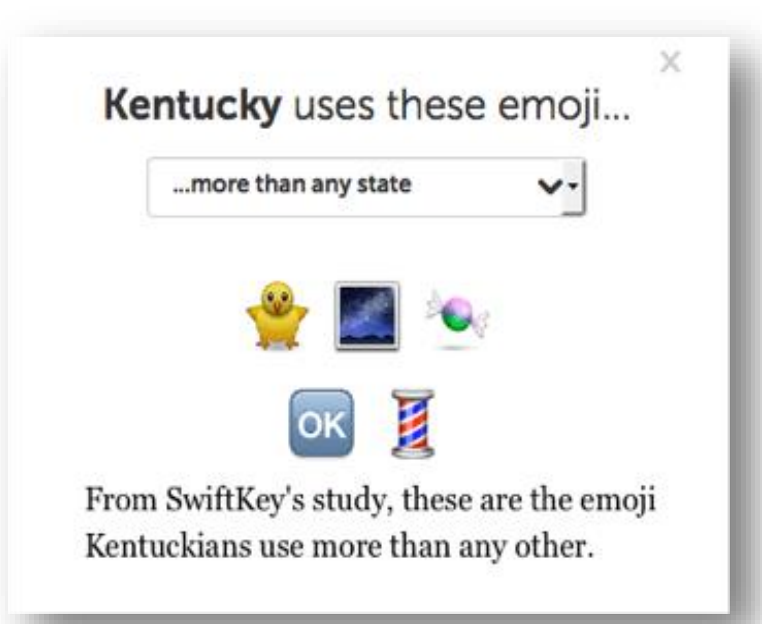

*USA Today* reports that SwiftKey completed a similar study worldwide and discovered that "happy faces, sad faces, and hearts are the three most popular emojis overall."

In the U.S., a birthday cake, eggplant, and a slice of pizza were used more than other parts of the world.

USA Today reports that "New Yorkers love the Statue of Liberty, Hawaiians dig surfing, and Nevada residents are big fans of the eggplant...the taxi was popular in California, grapes were big in Texas,

and the trumpet emoji was popular in Flori da."

Some emoji use is predictable. Iowans choose the corn emoji most, and Arizonans prefer the cactus.

Globally, Brazilians prefer cats, Australia led the way with junk food and holiday–themed emoji (as well as alcohol–themed emoji), while Canada scored highest for the use of money, sports, poop, and violent emoji.

**SwiftKey's United States of Emoji** [http://swiftkey.com/en/united-states-emoji/#](http://swiftkey.com/en/united-states-emoji/)

**Most–used emoji revealed**

<http://swiftkey.com/en/blog/americans-love-skulls-brazilians-love-cats-swiftkey-emoji-meanings-report/>

## **Reports: Apple revamping its stores**

9to5Mac reports that Apple is making significant changes to its retail stores to simplify the shopping experience.

The Apple–oriented web site says, "Apple products, ranging from iPods to iPads to Macs, have typically been stored in the back of Apple Stores and brought to a customer upon the point of sale. Now, when a customer wants to buy an iPod, she or he can simply pull it off a shelf without needing to wait for the product to be brought from the back room."

iPods are apparently moving to shelves formerly housing accessories. This change frees up space for customers to buy a desired product directly off the store shelves.

Reports also say that Apple will do away with the so–called smart signs where iPad 2s were used to display product information directly adjacent to Macs and other items.

Instead, Apple will "begin pre–loading

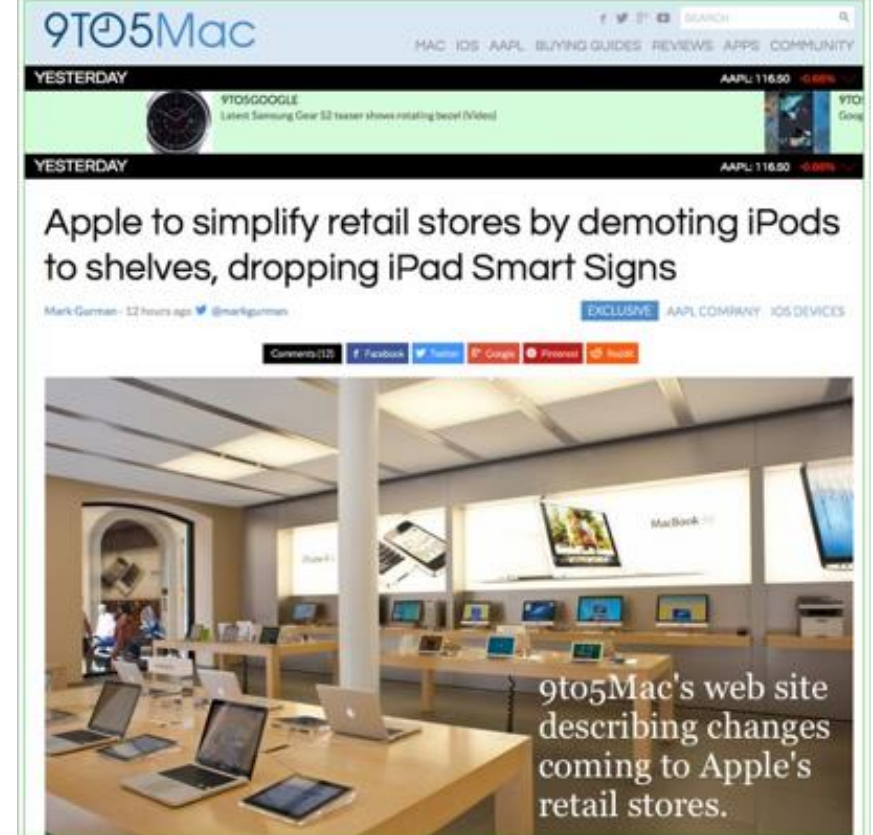

price information and product details onto displays iPhones, iPads, and Macs themselves. Apple will use the new space to install more devices that potential customers can test on the show floor," writes 9to5Mac.

The web site says these are just a few of the many changes Apple Stores have adopted over the last

few months. "In July, Apple began displaying accessories from key partners in new Apple–designed packaging, while the company also recently reorganized its stores with a focus on displaying the Apple Watch. Since launching the new Apple Watch tables in April, Apple has improved the process by dropping the in–store appointment requirement," according to 9to5Mac.

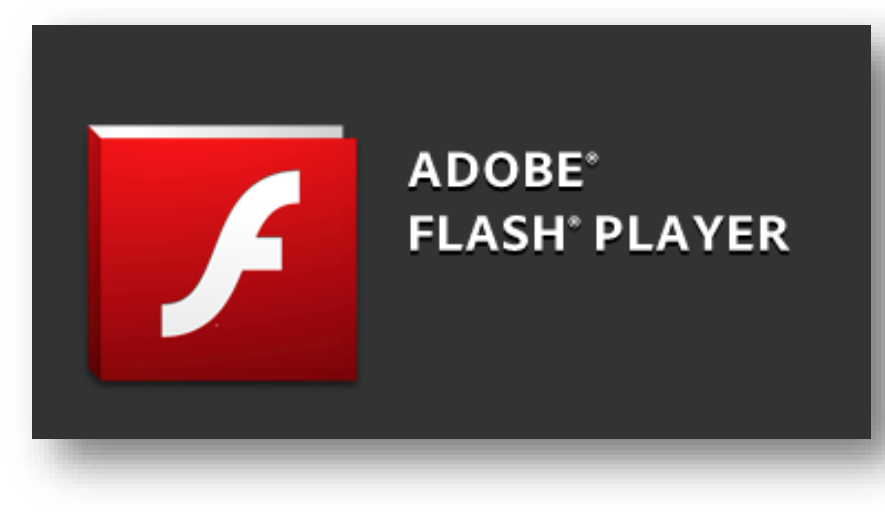

# **Adobe Flash just won't go away**

Last month, I wrote about ongoing security headaches caused by Adobe's Flash Player and asked if it was time to delete the Flash web browser plug–in from your Mac.

I promptly deleted Flash from my Macs after reading one article after another about a host of targeted attacks on Flash and how hackers

were using it to reach into users' computers. Adobe was, and still is, on a fast track patching holes after they're discovered.

It turns out that many readers of this newsletter also rely on Flash for a variety of uses. Technology called HTML5 is built into every modern Mac browser, but it turns out that many web sites are slow as molasses to adopt the much more modern technology.

*Fast Company* recently published an article titled, "The Agonizingly Slow Decline of Adobe Flash Player" and asked why so many companies still use this old technology which is causing a flurry of security problems. It hoped to get some answers. What it got instead was mainly dead air.

"The idea was to talk with some of the biggest websites still using Adobe's browser plugin, which has fallen out of favor within tech circles for its constant security issues and thirst for system resources. Maybe they could explain why Flash is still necessary, offering a counterpoint to the resounding calls to end its existence," writes Jared Newman.

He adds that Flash–reliant web sites by big names such as HBO, NBC, CBS, Zynga, King, Showtime, Pandora and Spotify are still up and running. Problem is, not one individual from any of those companies would talk to Newman about why they insist on using Flash.

Finally, folks who would speak all indicated they would move beyond Flash within a year or so.

So what's wrong with Flash? In an essay he wrote five years ago, Steve Jobs admitted that the Adobe Flash plugin was the number one reason that Macs crashed. That one web browser plugin was causing headaches for Apple as it attempted to make the Mac an even more stable computer platform at the time. (Millions of Mac users have opted to send anonymous reports to Apple providing a snapshot of what's going on when a Mac encounters a crash, a Kernel panic, or other issues. Apple engineers are constantly reviewing these reports and pinpointing the culprits.)

In addition, Jobs wrote that the Flash plugin would never appear on Apple's mobile devices because of the security issues and the stability problems encountered on the Mac. Newman writes that Job's comments about the iPad and iPhone might just as well apply to today's desktop and laptop PCs. Jobs might well have been ahead of his time.

"Security, for instance, remains a major concern, with new exploits popping up on a regular basis. In one recent example, hackers were even able to break through the sandboxing that's meant to minimize vulnerabilities in Google Chrome. Flash is also a notorious resource hog, which is a problem as laptops become thinner, lighter, and more reliant on power efficiency for long battery life," writes Newman.

Last month, the chief security officer of Facebook wrote on Twitter that Adobe should set an "end of life deadline" for the Flash plugin. In addition, an "Occupy Flash" web site is urging users to uninstall Flash and asks developers to adopt newer technologies such as HTML5.

What's a user to do? It's clear that many companies are dragging their feet when it comes to switching to HTML5, a technology already built into all modern browsers. (I regularly view British TV shows on my Mac via the ACORN TV web site which relies on Flash.)

Flash is no longer installed on my Macs as a browser plug–in on Safari or Firefox. Instead, I use the sandboxed Flash version in Google Chrome. So I open Chrome and the Flash movie plays just fine. I rarely use Chrome, but do choose it when I need to watch a Flash movie.

The Flash icon no longer appears in my System Preferences – an indication that Flash has been removed from the Mac. To use the Flash plugin in Chrome, first open Chrome. In the address bar at the top type:

chrome:plugins

That will open the Chrome plugins page.

Find Flash in the list. Click the Enable link under its name.

That's it. You have enabled the Flash version bundled with Chrome. The Chrome version of Flash should automatically update itself.

While this doesn't solve the Flash problem, it does provide a temporary solution until more companies adopt HTML5.

**The Guardian: Flash is dying a death by 1,000 cuts, and that's a good thing** http://www.theguardian.com/technology/2015/aug/24/adobe-flash-dying-amazon-google-chrome

**Fast Company:The Agonizingly slow decline of Adobe Flash Player** [http://www.fastcompany.com/3049920/tech-forecast/the-agonizingly-slow-decline-of-adobe-flash](http://www.fastcompany.com/3049920/tech-forecast/the-agonizingly-slow-decline-of-adobe-flash-player?partner=themost&utm_source=themost&utm_medium=link)[player?partner=themost&utm\\_source=themost&utm\\_medium=link](http://www.fastcompany.com/3049920/tech-forecast/the-agonizingly-slow-decline-of-adobe-flash-player?partner=themost&utm_source=themost&utm_medium=link)

## **Mac Chrome users benefit from new browser version**

If you're a regular user of Google's Mac Chrome browser, reports indicate you'll be pleased by improvements in the newest browser update. Reports from Amsterdam–based The Next Web (TNW) and others indicate Chrome for Mac version 46 may boost battery life in MacBooks, and speed up the browser on Macs.

"I didn't believe it would be possible at first, but after spending the better part of a week on Chrome 46 I'm blown away. Memory consumption seems to have halved, groggy slow tabs are snappier than ever and my battery life isn't shamefully bad anymore — also, my laptop's fans aren't constantly blowing," writes Owen Williams describing a pre–release version of Chrome, Version 46, in his article appearing in The Next Web.

He adds, "The Chromium team has been working to improve Mac graphics performance over the last few months and has begun testing its fixes, along with focusing on major memory leaks in the browser."

If you're running Google's Chrome browser on your Mac, it should automatically update when a finalized version of an update is available.

**The Next Web: Chrome is finally getting faster on Mac** <http://thenextweb.com/apps/2015/08/20/chrome-is-finally-getting-faster-on-mac/>

**Update Google Chrome** <https://support.google.com/chrome/answer/95414?hl=en>

## **Apple desktops & laptops best PCMag.com Readers' Choice Awards**

Annual survey by [PCMag.com](http://pcmag.com/) readers rates products

For 28 years, *PC Magazine* has been polling its readers to discover their favorite tech products. In January 2009, Ziff Davis terminated the paper version of the magazine and put all of its efforts into the online version, known as [pcmag.com.](http://pcmag.com/)

Online readers give thumbs up or thumbs down by rating a multitude of tech products including:

- Desktop and laptop computers
- Tablets
- Printers
- Computer monitors
- Internet Service Providers
- Phones & Carriers
- Cameras & Camcorders

**34 September 2015**

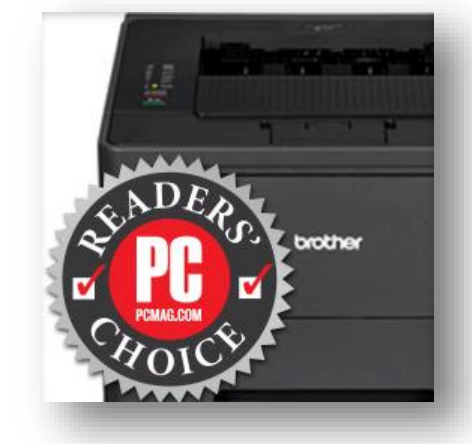

In 2015, Apple won both the home desktop and laptop categories.

"When it comes to customer satisfaction, Apple can't be touched. A perennial Readers' Choice Award winner for desktop computers, be it the all-in-one iMacs or the sleek and cylindrical Mac Pro, Apple once again is tops in every category," is the way PCMag described Apple's top prize in the *Overall, First Year, Home* category.

For laptops, PCMag wrote, "2015 marks eight years in a row that Apple has won a Readers' Choice award for its laptops. The company continues to post stellar ratings for overall satisfaction, reliability, support, and likelihood to recommend. It doesn't make major revolutionary leaps that often in this area, and the continued stellar scores prove it doesn't have to."

Regarding tablets, here's what PCMag had to say about Apple's iPad, which took the top spot: "Apple created the tablet category with iPad and, as the market leader, it's the one every other tablet maker is gunning for. There's stiff competition, but Apple remains on top, providing the highest level of overall satisfaction among all the tablet brands rated."

In the tablet operating system category, PCMag wrote, "Apple's iOS operating system, the platform on which all iPads run, once again wins the PCMag Readers' Choice. Respondents gave Apple the highest ratings in nearly every drill-down aspect of tablet usage, leading to a category-best rating for overall satisfaction."

Here are the winning brands in some other categories:

**Printers:** Brother (7th straight year Brother has won a Readers' Choice Award.)

**Computer monitors:** Viewsonic (PCMag writes, "…unmatched ratings for overall satisfaction, picture quality, and ease of use.") This award is from 2014 since computer monitors weren't included in the 2015 survey.

**Internet Service Providers:** RCN Cable tied with Verizon FIOS (Fiber cable). RCN provides Internet service to parts of Washington D.C., Chicago, Boston, New York, Philly, and the Lehigh Valley portion of Pennsylvania and New Jersey. Verizon FIOS provides Internet service through fiber–optic cable (instead of cable TV wiring) and serves more than five–million customers in 13 states. The two Internet providers with the most customers in central Kentucky rated 15th (Time Warner Cable) and 19th (Windstream) for overall satisfaction with service and speed out of 21 companies.

**[PCMag.com:](http://pcmag.com/) 2015 Readers' Choice Awards** <http://www.pcmag.com/readers-choice/>

## **Your iPhone's precise signal strength**

Just how strong is your iPhone cellular signal – and do those signal bars or dots on your screen provide an accurate picture?

TidBits, the Apple–related web site dating back to 1990, provides a step–by–step procedure you can

use to see just how strong your signal strength really is.

After you follow the procedure over a period of time and from different rooms in your house (or elsewhere), you'll get a snapshot of your signal strength and whether you might want to eventually switch phone carriers.

**TidBits: How to see your iPhone's precise signal strength**

<http://tidbits.com/article/15856>

**CKCS**